# Rancang Bangun Sistem Rapor yang Terhubung dengan Aplikasi Permainan Android (Studi Kasus: PAUD Ciluk-Baa)

Krisna Fawwastaqi Raheko dan Nisfu Asrul Sani Departemen Sistem Informasi, Institut Teknologi Sepuluh Nopember (ITS) *e-mail*: soni@is.its.ac.id

*Abstrak***—PAUD Ciluk-Baa menggunakan rapor dalam bentuk buku cetak. Kegiatan berkaitan rapor yang dilakukan secara konvensional menimbulkan masalah yaitu: guru melewatkan kesempatan mengamati perkembangan anak, guru lupa menuliskan hasil pengamatan pada rapor, dan wali murid tidak dapat meminjam serta mengembalikan rapor di luar jam kerja. Rancang bangun sistem rapor adalah pengembangan aplikasi berbasis web untuk melakukan proses bisnis PAUD Ciluk-Baa yang berkaitan dengan rapor. Sistem ini dikembangkan untuk mengatasi masalah mengenai batasan jam dan hari kerja. Guru dapat mengisi rapor kapan saja dan dimana saja dengan mengakses sistem melalui jaringan. Serta wali murid dapat melihat rapor kapan saja. Aplikasi permainan yang dikembangkan didesain untuk memenuhi indikator berhitung pada rapor. Aplikasi permainan akan dihubungkan menggunakan RESTful API untuk mengisi rapor pada setiap akhir permainan. Terdapat dua modul yang akan dikembangkan melalui dua metode yang berbeda secara berdampingan yaitu sistem rapor dan aplikasi permainan Android. Modul sistem rapor akan dikembangkan menggunakan SDLC (Software Development Life Cycle) iterative dengan 5 tahapan yaitu: analisis kebutuhan, desain, pengembangan, pengujian sistem, dan evaluasi. Modul aplikasi permainan Android akan dikembangkan menggunakan GDLC (Game Development Life Cycle) dengan 5 tahapan yaitu: inisiasi, pra produksi, produksi, pengujian permainan, dan beta. Keduanya memiliki jumlah tahapan yang sama sehingga dapat dijalankan bersamaan dalam 5 fase. Setelah 5 fase selesai dan telah diterima oleh pihak PAUD Ciluk-Baa maka pengembangan diakhiri dan berlanjut ke penyelesaian dokumen. Penelitian tugas akhir ini berhasil memberikan luaran berupa sistem rapor berbasis web yang sesuai dengan proses bisnis PAUD Ciluk-Baa dan dapat menerima masukan manual melalui web maupun otomatis dari aplikasi permainan Android. Keduanya telah diuji ke pengguna yang "Sangat Setuju" terhadap pernyataan positif untuk kriteria efektivitas dan kepuasan.**

*Kata Kunci***—Aplikasi Permainan Android, PAUD, RESTful API, Sistem Rapor***.*

# I. PENDAHULUAN

APOR dalam standar penilaian Pendidikan Anak Usia RAPOR dalam standar penilaian Pendidikan Anak Usia<br>Dini (PAUD) adalah pelaporan hasil penilaian berupa deskripsi capaian perkembangan anak disusun secara tertulis yang disampaikan dalam kurun waktu semester untuk ditindaklanjuti dalam kegiatan berikutnya[1].

PAUD Ciluk-Baa adalah PAUD swasta yang berlokasi di Tulungagung [2]. PAUD ini terdaftar dengan nama lembaga PAUD "CILUK-BAA" dengan rumpun pendidikan Kelompok Bermain[3]. Sehingga PAUD ini dapat melayani anak usia 2-4 tahun dan 4-6 tahun[1]. Terdapat layanan kelas Junior dan Kelas Senior serta Readiness Class.

| Kode                           | <b>Indikator Kemampuan Anak</b>                                | Pencapaian<br>Pertama | Frekuensi Pen-<br>capaian Teramat |  |  |  |
|--------------------------------|----------------------------------------------------------------|-----------------------|-----------------------------------|--|--|--|
| 3.1.7.3.                       | Membaca buku cerita bergambar dengan teks<br>sedikit           | $19 - 9 - 16$         |                                   |  |  |  |
| 3.3.1.<br>3.3.1.1.<br>3.3.1.2. | Membilang                                                      |                       |                                   |  |  |  |
|                                | Menyebutkan bilangan 1, 2                                      |                       |                                   |  |  |  |
|                                | Menyebutkan bilangan 1-5, kadang tidak urut<br>atau terlompati |                       |                                   |  |  |  |
| 3.3.1.3                        | Menyebutkan bilangan 1-5 berurutan                             |                       |                                   |  |  |  |
| 3.3.1.4.                       | Menyebutkan bilangan 1-10 berururtan                           |                       |                                   |  |  |  |
| $\cdots$                       |                                                                |                       |                                   |  |  |  |

Gambar 1. Potongan Rapor PAUD Ciluk-Baa.

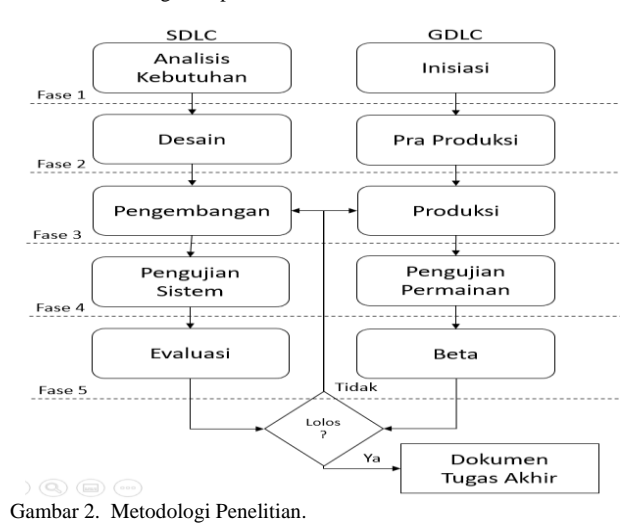

PAUD ini menggunakan rapor dalam bentuk buku cetak. Perkembangan anak diamati dan dicatat setiap hari kerja dalam catatan harian lalu dituliskan ke rapor. Selain dibagikan setiap akhir semester, rapor dapat dipinjam oleh wali murid pada hari kerja dengan meminta kepada guru kelas. Kegiatan berkaitan rapor yang dilakukan secara konvensional menimbulkan masalah yaitu: guru melewatkan kesempatan mengamati perkembangan anak, guru lupa menuliskan hasil pengamatan pada rapor, dan wali murid tidak dapat meminjam serta mengembalikan rapor diluar jam kerja.

Rancang bangun sistem rapor adalah pengembangan aplikasi berbasis web untuk melakukan proses bisnis PAUD Ciluk-Baa yang berkaitan dengan rapor. Sistem ini dikembangkan untuk mengatasi masalah mengenai batasan jam dan hari kerja. Guru dapat mengisi rapor kapan saja dan dimana saja dengan mengakses sistem melalui jaringan. Serta wali murid dapat melihat rapor kapan saja. Aplikasi permainan yang dikembangkan didesain untuk memenuhi indikator berhitung pada rapor. Aplikasi permainan akan dihubungkan menggunakan RESTful API untuk mengisi

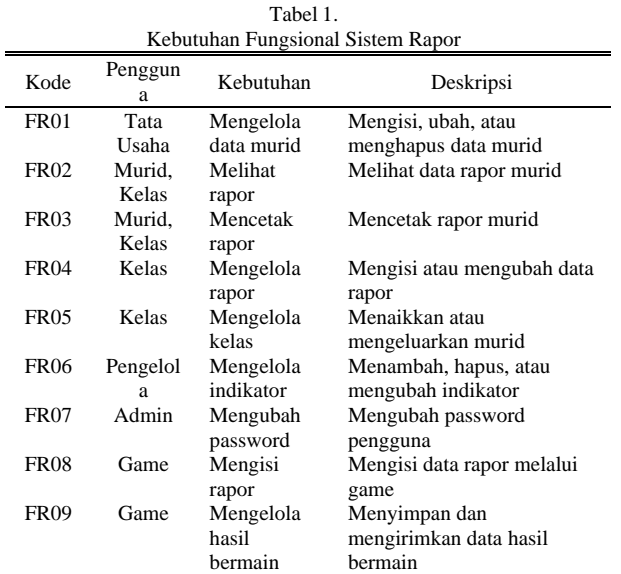

Tabel 2.

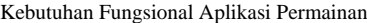

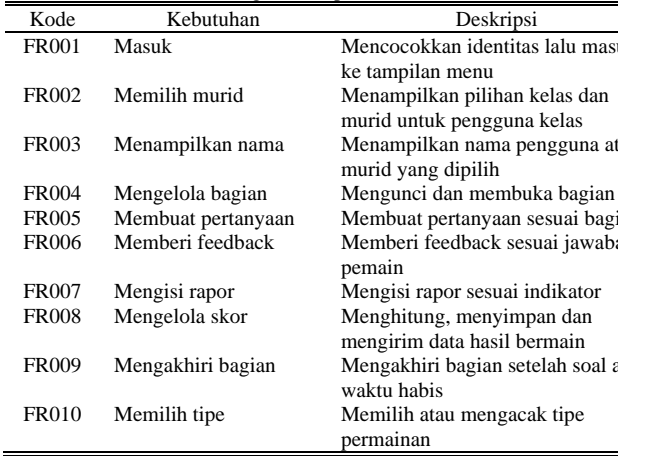

rapor pada setiap akhir permainan jika murid berhasil.

Tujuan dari penelitian tugas akhir ini adalah mengembangkan sistem rapor berbasis web yang sesuai dengan proses bisnis PAUD Ciluk-Baa dan dapat menerima masukan manual melalui web maupun otomatis dari aplikasi permainan Android.

Manfaat yang diharapkan dari hasil penelitian tugas akhir ini adalah sistem rapor yang dikembangkan akan menjadi dasar untuk penerapan sistem rapor yang sepenuhnya menerima masukan otomatis. Sehingga mengurangi beban administrasi guru PAUD Ciluk-Baa dalam pengisian rapor supaya nantinya guru dapat fokus pada tugas utamanya yaitu mengajar.

# II. URAIAN PENELITIAN

#### *A. Rapor PAUD ciluk-Baa*

Rapor PAUD Ciluk-Baa berupa buku cetak dengan tabel berisi kode indikator, indikator kemampuan anak, pencapaian pertama, dan frekuensi pencapaian teramati seperti pada Gambar 1. Indikator kemampuan anak adalah deskripsi dari kode indikator dan menyatakan apa indikatornya. Pencapaian pertama adalah tanggal dimana guru pertama kali mengamati kebehasilan anak mencapai indikator tersebut. Frekuensi adalah jumlah pencapaian yang teramati untuk indikator tersebut dan indikator dianggap valid saat frekuensi mencapai

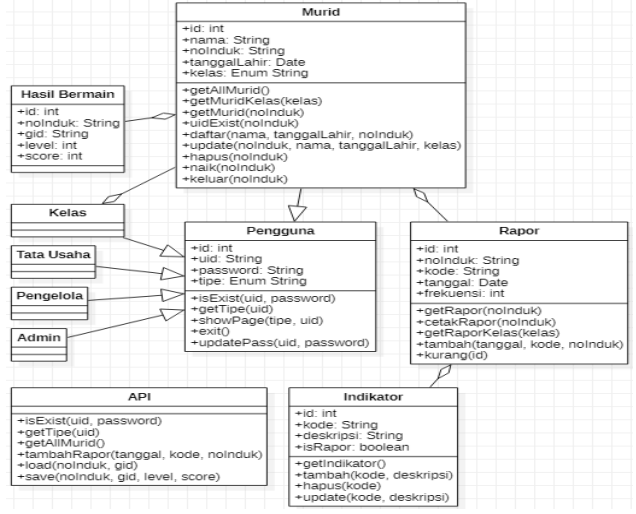

Gambar 3. Class Diagram Sistem Rapor.

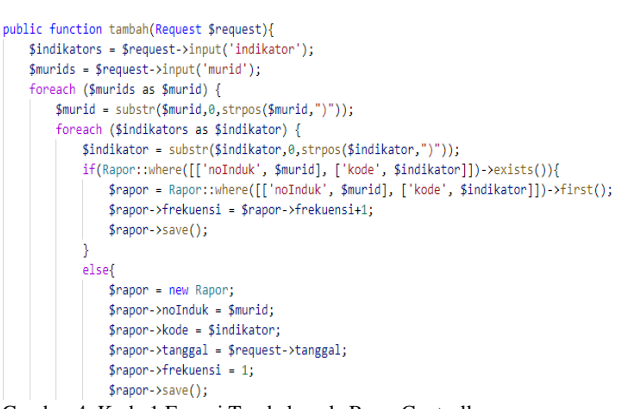

Gambar 4. Kode 1 Fungsi Tambah pada RaporController.

setidaknya 4.

#### *B. Proses iconix*

*Unified Modelling Language* (UML) adalah bahasa permodelan pada bidang pengembangan perangkat lunak yang digunakan untuk menentukan standar bagaimana cara menggambarkan desain untuk sebuah sistem [4]. Semua diagram UML secara teori bermanfaat, namun dengan menggunakan proses *iconix* secara praktis cukup digunakan beberapa diagram yaitu *use case*, *robustness*, *sequence*, dan *class*[5].

# *C. Laravel*

Laravel adalah kerangka kerja *open source* untuk pengembangan aplikasi web yang ditulis menggunakan PHP dengan pola arsitektur Model-View-Controller (MVC) [6]. Laravel memudahkan pengembangan aplikasi web dengan menyediakan berbagai fitur seperti *template*, *routing*, dan API dalam satu paket.

## *D. RESTful API*

Representational State Transfer Application Programming Interface secara nonteknis adalah 'kontrak' yang menyatakan jika 'klien' mengirimkan permintaan dengan format spesifik kepada 'peladen' maka akan didapatkan respon dengan format spesifik atau bisa juga melakukan kegiatan yang sudah didefinisikan. REST adalah arsitektur dengan kondisi *stateless* yang berarti semua informasi yang diperlukan untuk memproses permintaan telah tercantum pada permintaan tersebut[7]. Sehingga RESTful API dapat diartikan sebagai layanan API yang menggunakan arsitektur REST.

## JURNAL TEKNIK ITS Vol. 9, No. 2, (2020) ISSN: 2337-3539 (2301-9271 Print) A146

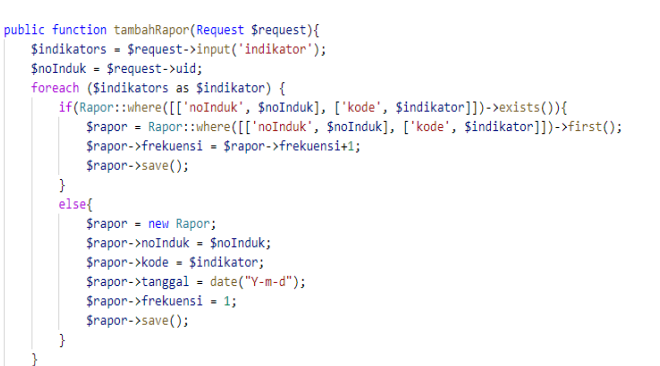

.<br>return response()->json(['message' => 'Berhasil menambahkan']); Gambar 5. Kode 2 Fungsi TambahRapor pada ApiController.

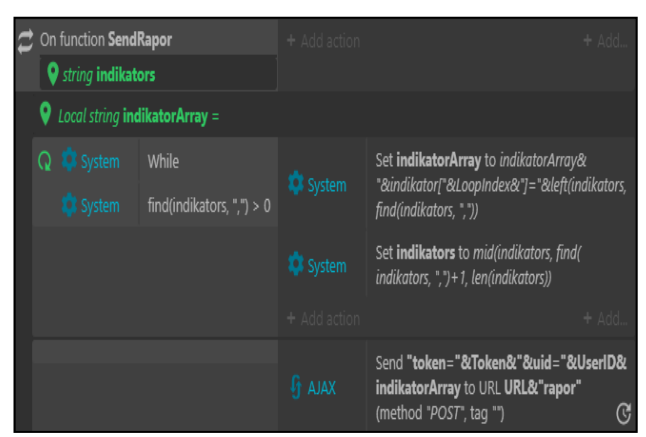

Gambar 6. Kode 3 Fungsi SendRapor Game.

## *E. Aplikasi Permainan Android*

Aplikasi permainan atau *game* adalah sebuah sistem dimana pemain terlibat dalam sebuah konflik buatan yang didefinisikan oleh peraturan dengan hasil akhir yang dapat terukur[8]. Aplikasi permainan Android akan dapat dijalankan melalui sistem operasi Android. Aplikasi permainan akan dikembangkan menggunakan Game Development Life Cycle (GDLC) yang diusulkan[9].

# III. PETUNJUK TAMBAHAN

Penelitian ini bertujuan menghasilkan dua modul yaitu sistem rapor dan aplikasi permainan Android. Metodologi yang digunakan dalam mengembangkan sistem rapor adalah *System Development Life Cycle* (SDLC) Iterative dan metodologi yang digunakan untuk mengembangkan aplikasi permainan Android adalah *Game Development Life Cycle* (GDLC). Keduanya akan dilakukan secara berdampingan dengan tahapan yang ditunjukkan pada Gambar 2.

Terdapat 5 fase yang dilalui keduanya, dimana pada fase ke-5 pengujian kepuasan pengguna dilakukan dan hasilnya akan menentukan pengembangan akan diulang ke fase 3 atau dilanjutkan ke penulisan studi. Penjelasan selengkapnya ada di bab selanjutnya.

## IV. RANCANGAN BANGUN

# *A. Fase 1*

*1. Analisis Kebutuhan.*

1. Membuat Diagram Proses Bisnis.

Setelah wawancara dengan pihak PAUD Ciluk-Baa dan mengamati dokumen terkait, didapatkan hasil berupa proses

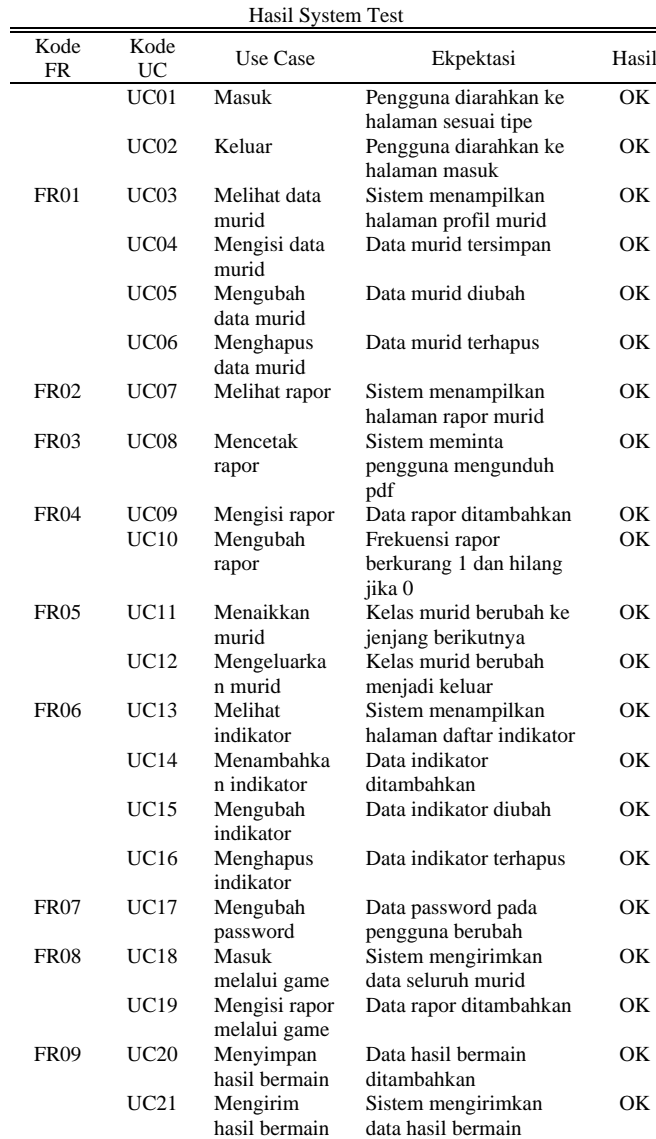

Tabel 3.

bisnis saat ini yang terkait dengan rapor yang dapat digambarkan dalam diagram proses bisnis.

- 2. Membuat Daftar Kebutuhan Fungsional.
- Berdasarkan diagram proses bisnis didapatkan daftar kebutuhan fungsional seperti pada Tabel 1.
- 3. Membuat Domain Model.

Berdasarkan kebutuhan fungsional didapatkan *domain model* berisi obyek yang menjadi model awal class diagram. 4. Membuat Storyboard.

- Berdasarkan kebutuhan fungsional dapat digambarkan storyboard untuk menceritakan rancangan setiap halaman web yang akan dibuat.
- *2. Inisiasi.*
- 1. Membuat Konsep Permainan. Berdasarkan batasan masalah dan wawancara dengan pihak PAUD Ciluk-Baa didapatkan judul permainan "Toko Bibi" dan konsepnya. Permainan ini hanya dimainkan di sekolah.

# *B. Fase 2*

#### *1. Desain*

1. Membuat Use Case Diagram

Use case diagram dibuat berdasarkan daftar kebutuhan fungsional dan storyboard dari tahapan sebelumnya.

Tabel 4. Hasil Functional Test

|                   |              | памі гипспонаг гем                                             |           |
|-------------------|--------------|----------------------------------------------------------------|-----------|
| Kode<br><b>FR</b> | Use Case     | Ekpektasi                                                      | Hasi<br>1 |
| FR001             | Masuk        | Tampilan menu terbuka                                          | OK        |
|                   |              | Terdapat fitur pilih murid untuk                               | OК        |
|                   |              | pengguna kelas                                                 |           |
| FR002             | Memilih      | Murid dapat dipilih oleh pengguna                              | OК        |
|                   | murid        | kelas                                                          |           |
| FR003             | Menampilkan  | Nama pengguna tampil                                           | OК        |
|                   | nama         |                                                                |           |
|                   |              | Nama murid tampil sesuai yang                                  | OК        |
|                   |              | dipilih oleh pengguna kelas                                    |           |
| FR004             | Mengelola    | Bagian selanjutnya terbuka jika                                | OК        |
|                   | bagian       | skor minimal bagian ini tercapai                               |           |
| FR005             | Membuat      | Soal muncul sesuai ketentuan                                   | OК        |
|                   | pertanyaan   | bagian                                                         |           |
| FR006             | Memberi      |                                                                | OК        |
|                   | feedback     | Muncul feedback positif jika<br>jawaban benar dan negatif jika |           |
|                   |              |                                                                |           |
|                   |              | jawaban salah                                                  |           |
| <b>FR007</b>      | Mengisi      | Jika skor minimal tercapai, rapor                              | OК        |
|                   | rapor        | bagian itu ditambahkan                                         |           |
| <b>FR008</b>      | Mengelola    | Data skor tersimpan setelah                                    | OК        |
|                   | skor         | bermain secara lokal maupun                                    |           |
|                   |              | online                                                         |           |
|                   |              | Data skor dapat dimuat kembali                                 | OΚ        |
|                   |              | secara lokal maupun online                                     |           |
| FR009             | Mengakhiri   | Panel game over muncul jika                                    | OΚ        |
|                   | bagian       | waktu habis atau semua soal                                    |           |
|                   |              | selesai                                                        |           |
| <b>FR010</b>      | Memilih tipe | Tipe permainan muncul sesuai                                   | OК        |
|                   |              | pilihan                                                        |           |

#### Tabel 5. Hasil UAT Sistem Rapor

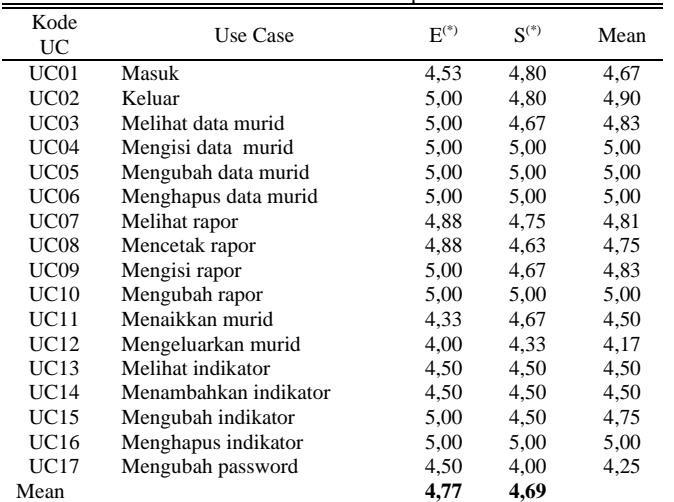

#### $E:$  Effectivity (Efektifits

Berdasarkan diagram dibuatlah use case description yang berisi alur dasar dan alur alternatif.

2. Membuat Desain RESTful API Desain RESTful API dibuat dengan menggambarkan aplikasi permainan Android sebagai aktor yang berinteraksi dengan sistem dalam use case diagram.

3. Membuat Robustness Diagram

Robustness diagram dibuat berdasarkan use case diagram. Diagram ini menggambarkan hubungan antara obyek entity, boundary, dan controller.

4. Membuat Sequence Diagram.

Sequence diagram dibuat berdasarkan robustness diagram. Diagram ini menggambarkan bagaimana interaksi antara obyek yang ada pada robustness diagram.

5. Membuat Class Diagram

Class diagram dibuat berdasarkan domain model dan sequence diagram. Diagram ini menggambarkan

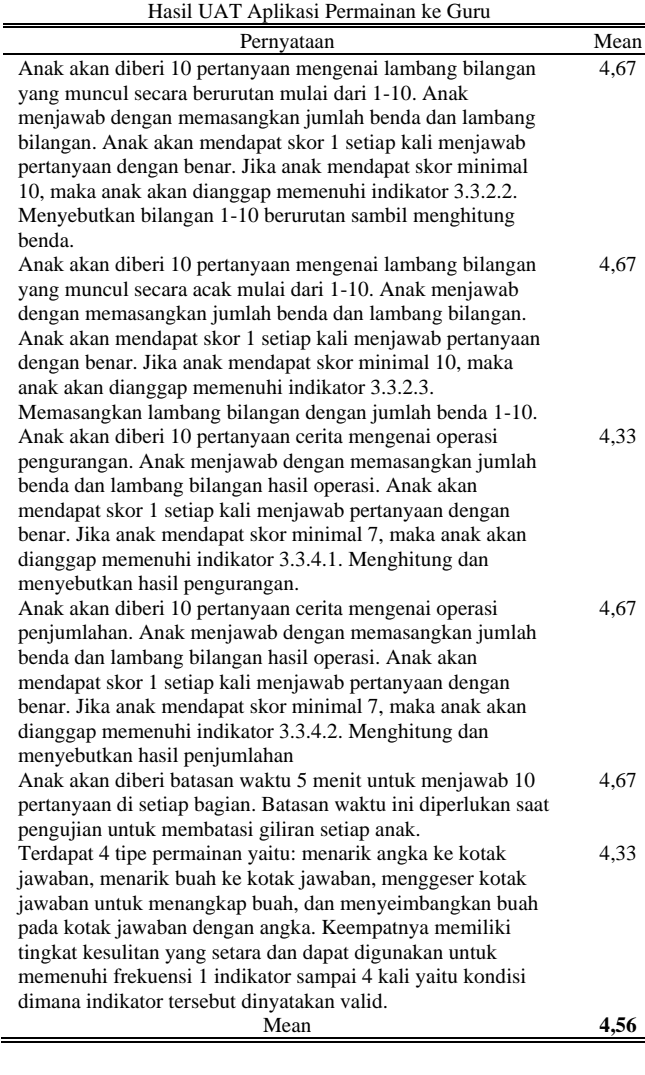

Tabel 6.

hubungan antar kelas serta terdapat atribut dan fungsi apa saja di dalamnya seperti pada Gambar 3.

- *2. Desain*
- 1. Membuat Game Design

Game design berfokus dalam menentukan genre, gameplay, mekanisme, dan aspek teknis yang dituliskan dalam *Game Design Document* (GDD). Kebutuhan desain ini dirangkum dalam kebutuhan fungsional pada Tabel 2.

2. Membuat Mockup Game Gambaran awal dari game dibuat berdasarkan detail dalam GDD berupa mockup tampilan. Desain tipe permainan didapatkan dari membandingkan mekanisme dari beberapa game android komersil (COTS) yang ada pada Google PlayStore

- *C. Fase 3*
- *1. Pembangunan*

Pengembangan sistem rapor menggunakan teknologi *framework* Laravel 7.2.2.

1. Implementasi Database

Database dibuat berdasarkan *class diagram*, yaitu untuk setiap *class* yang memiliki atribut maka perintah migration dan seeder dijalankan.

2. Implementasi Model

Model pada Laravel adalah obyek pada class diagram yang sama dengan yang telah diimplementasikan pada database pada bagian sebelumnya.

Tabel 7. Hasil UAT Aplikasi Permainan ke Pendamping

| riash Orvi Tiplinasi i Chilaillah KC i Chuamping       |      |  |  |  |  |  |  |
|--------------------------------------------------------|------|--|--|--|--|--|--|
| Pernyataan                                             | Mean |  |  |  |  |  |  |
| Saat memainkan bagian 1 anak tidak mengalami kesulitan | 4,40 |  |  |  |  |  |  |
| untuk menjawab.                                        |      |  |  |  |  |  |  |
| Saat memainkan bagian 2 anak tidak mengalami kesulitan | 4,00 |  |  |  |  |  |  |
| untuk menjawab.                                        |      |  |  |  |  |  |  |
| Saat memainkan bagian 3 anak tidak mengalami kesulitan | 4,67 |  |  |  |  |  |  |
| untuk menjawab.                                        |      |  |  |  |  |  |  |
| Saat memainkan bagian 4 anak tidak mengalami kesulitan | 4.67 |  |  |  |  |  |  |
| untuk menjawab.                                        |      |  |  |  |  |  |  |
| Anak tidak mengalami kesulitan untuk menjawab dengan   | 4,40 |  |  |  |  |  |  |
| cara menekan tombol centang.                           |      |  |  |  |  |  |  |
| Mean                                                   | 4.43 |  |  |  |  |  |  |

# 3. Implementasi View

View adalah kode yang ditulis untuk membuat tampilan sesuai desain pada *storyboard* dengan bantuan *bootstrap*.

4. Implementasi Controller

Controller adalah kode yang ditulis untuk mengolah logika dan data sesuai desain sequence diagram. Kode 1 adalah fungsi yang digunakan untuk menambahkan rapor melalui web dapat dilihat pada Gambar 4 . Kode 2 adalah fungsi yang gunanya sama namun berada pada ApiController dapat dilihat pada Gambar 5.

5. Implementasi Route

Route adalah kode yang digunakan untuk memetakan pemanggilan fungsi controller. Rute untuk fungsi tambahRapor pada ApiController adalah '/rapor.

*2) Pembangunan*

Produksi aplikasi permainan menggunakan teknologi *game engine* Construct 3 r197.2 Personal Edition.

1. Implementasi Login

Tampilan login adalah tampilan yang pertama dilihat pemain. Hanya pengguna sistem rapor dengan tipe Kelas dan Murid yang dapat masuk dan memanfaatkan fungsi secara *online*.

2. Implementasi Menu

Tampilan menu berfungsi untuk memilih bagian (level) untuk dimainkan. Pengguna Kelas mendapat fitur untuk memilih siapa murid yang akan bermain.

3. Implementasi Game

Tampilan game ditampilkan dengan soal yang sesuai bagian yang dipilih. Setelah soal atau waktu habis maka bagian akan berakhir dan skor dihitung. Jika skor yang didapat pemain melebihi atau sama dengan skor minimal maka API 'rapor' akan dipanggil dengan fungsi pada Kode 3 dapat dilihat pada Gambar 6.

- *D. Fase 4*
- *1. Pengujian Sistem*
- 1. Unit Test

Unit test dilakukan dengan menguji fungsi yang ada pada class diagram. Menguji apakah setiap fungsi yang dipanggil secara individu dapat menerima input dan menghasilkan output yang sesuai. Pengujian ini memanfaatkan fitur unit test bawaan Laravel dengan setiap controller diwakili oleh satu file unit test. Hasilnya adalah setiap fungsi controller yang diuji sudah sesuai *assertion* yang diharapkan.

2. System Test

System test dilakukan dengan menguji apakah sistem sudah mampu memenuhi test yang bersumber dari use case. Hasil pengujian terdapat pada Tabel 3.

# *2. Pengujian Permainan*

## 1. Functional Tes

Pengujian berdasarkan kebutuhan fungsional dengan cara memainkan game pada perangkat Android dan mengecek sistem rapor untuk fungsi yang berkaitan. Hasil pengujian terdapat pada Tabel 4.

# V. HASIL DAN PEMBAHASAN

Fase 5 adalah *User Acceptance Testing* (UAT) kepada pihak PAUD Ciluk-Baa. UAT mengajukan pernyataan dengan kriteria efektifitas dan kepuasan[10]. Pernyataan ini diukur dengan skala likert bernilai 1-5 (Sangat Tidak Setuju sampai Sangat Setuju), nilai tersebut memiliki interval 0,8 untuk setiap kelasnya.

## *A. Evaluasi*

Pengguna dituntun atau diperlihatkan bagaimana cara menyelesaikan skenario berdasarkan use case lalu diminta mengisi pernyataan dengan rangkuman pada Tabel 5.

## *B. Beta*

Guru mencoba permainan lalu mengisi pernyataan yang berkaitan dengan efektifitas dengan hasil pada Tabel 6. Murid memainkan permainan ini dengan didampingi pendamping lalu mengisi pernyataan yang berkaitan dengan kepuasan dengan hasil pada Tabel 7. Pengujian sistem rapor dilakukan terhadap: 3 guru sebagai pengguna Tata Usaha dan Kelas, 2 pengelola sebagai pengguna Pengelola dan Admin, dan 5 wali murid sebagai pengguna Murid. Beta test dilakukan dengan mendampingi 5 anak dari wali murid yang juga menguji sistem rapor.

### VI. KESIMPULAN

Berdasarkan pengerjaan studi ini dapat diambil kesimpulan serta dapat diberikan saran berikut ini.

## *A. Kesimpulan*

Dengan menggunakan proses iconix, proses bisnis rapor konvensional dapat diterjemahkan ke dalam sistem rapor. Sistem rapor telah melalui pengujian dengan unit test untuk setiap controllernya sehingga dapat dinyatakan setiap fungsi yang telah diuji bebas bug. Sistem rapor dan aplikasi permainan telah memenuhi kebutuhan fungsional berdasarkan hasil system test dan functional test. Sistem rapor dan aplikasi permainan telah melalui UAT dan pengguna "Sangat Setuju" dengan pernyataan positif untuk kriteria efektifitas dan kepuasan. Sistem rapor memiliki controller untuk API yang dapat dipanggil melalui rute '/api/' dan aplikasi permainan dapat memanggil API tersebut menggunakan obyek AJAX.

## *B. Saran*

Menelusuri alasan mengapa beberapa poin UAT sistem rapor yang rata-ratanya lebih rendah dari lainnya. Menambah tipe permainan supaya lebih banyak indikator yang dapat diamati secara otomatis.

# DAFTAR PUSTAKA

[1] Menteri Pendidikan dan Kebudayaan Republik Indonesia, "Permendikbud No. 137 Tahun 2014 tentang Standar Nasional PAUD," 2014.

- [2] Kemendikbud, "Data referensi pendidikan." Kemendikbud, Tagerang Selatan, 2017.
- [3] Dinas Pendidikan Pemuda dan Olahraga Kabupaten Tulungagung, "Izin Menyelenggarakan Pendidikan Anak Usia Dini (PAUD)," 188/0046/104.040/2019, 2019.
- [4] Addison-Wesley, *The Unified Modeling Language User Guide*, 2nd ed. 2015.
- [5] D. Rosenberg and M. Stephens, *Use Case Driven Object Modeling with UML Theory and Practice*. United States of America, 2007.
- [6] Xianjun Chen et al, "Restful api architecture based on laravel framework," *J. Phys. Conf. Ser. 910 012016*, 2017.
- [7] M. L. Braunstein, *Health Informatics on FHIR: How HL7's New API is Transforming Healthcare*. 2018.
- [8] E. Zimmerman and K. Salen, *Rules of Play: Game Design Fundamentals*. Cambridge: The MIT Press, 2003.
- [9] R. Ramadan and Y. Widyani, "Game development life cycle guidelines," *ICACSIS*, pp. 95–100, 2013.
- [10] S. A. Sualim, N. M. Yassin, and R. Mohamad, "Comparative evaluation of automated user acceptance testing tool for web based application," *Int. J. Softw. Eng. Technol. 02(2) 1-6 Int.*, vol. 02, no. 2, pp. 1–6, 2016.